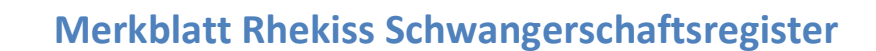

Videoanleitungen: https://youtu.be/fsP9TaygTS0?list=UUq2vKBvNGnrI8NXQWdRuBDw oder bei YouTube "Rhekiss" eingeben

#### Wer kann eingeschlossen werden?

- Patientinnen ab 18 Jahren
- mit entzündlich-rheumatischer Erkrankung
- mit Kinderwunsch oder
- zu Beginn der Schwangerschaft (bis 20. SSW)

#### Einschlussdiagnosen

**Chekiss** 

- Rheumatoide Arthritis
- Psoriasisarthritis
- Spondyloarthritiden
- Juvenile idiopathische Arthritiden
- Systemischer Lupus erythematodes
- andere Kollagenosen
- Vaskulitiden
- Autoinflammatorische Syndrome

#### Wann wird dokumentiert? nach der Geburt Kinderwunsch Schwangerschaft 2. 3. 1. 2. 3. 4. 1. max. 2 Jahre \* Trimenon Lebenshalbjahr des Kindes \*Wenn die Patientin innerhalb dieser 2 Jahre nicht schwanger wird, endet die Beobachtung.

#### Wie melde ich mich an?

- Bitte verwenden Sie PC oder Laptop. (Patienten können auch mit dem Smartphone teilnehmen.)
- Link in E-Mail "Registrierung Rhekiss-Register"
- oder https://rabbit-spa.rzv.de/RHEKISS/#login
- oder https://rhekiss.de/login-fragebogen
- Login-Daten eingeben (s. E-Mail)
- Benutzername = E-Mail-Adresse des hauptverantwortlichen Arztes
- Bitte beantworten Sie unter Mein Profil/Passwort ändern die Sicherheitsfragen, damit Sie sich auch bei Wechsel Ihrer E-Mail-Adresse immer einloggen können.

## Was benötige ich für den Einschluss?

 Patienten-Info und -einwilligung: https://rhekiss.de/dokumente

### Folgende Patientendaten:

- E-Mail-Adresse (Bitte auf Tippfehler achten, z.B. bei Unterstrich/Bindestrich)
- Vorname, Nachname
- Geburtsname, -datum, -ort
- Geburtstermin
- Diagnose

I

I

Die Einwilligung bleibt in Ihrer Einrichtung. Bitte holen Sie bei Übernahme einer bereits teilnehmenden Patientin aus einer anderen Einrichtung eine neue Einwiligung ein.

## Wie schließe ich Patienten ein?

- Menü Neuer Patient/Patient anlegen
- Patientendaten eingeben (s. Einschluss)
- Patientin erhält Login-Daten per E-Mail

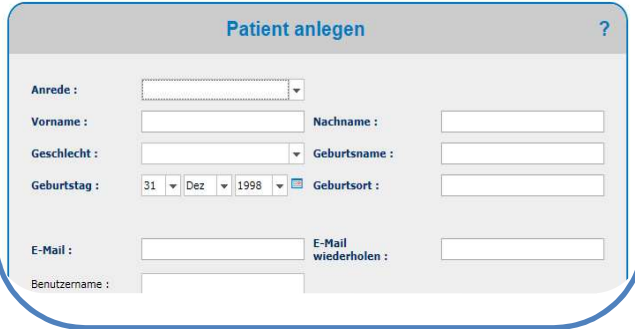

# Merkblatt Rhekiss Schwangerschaftsregister

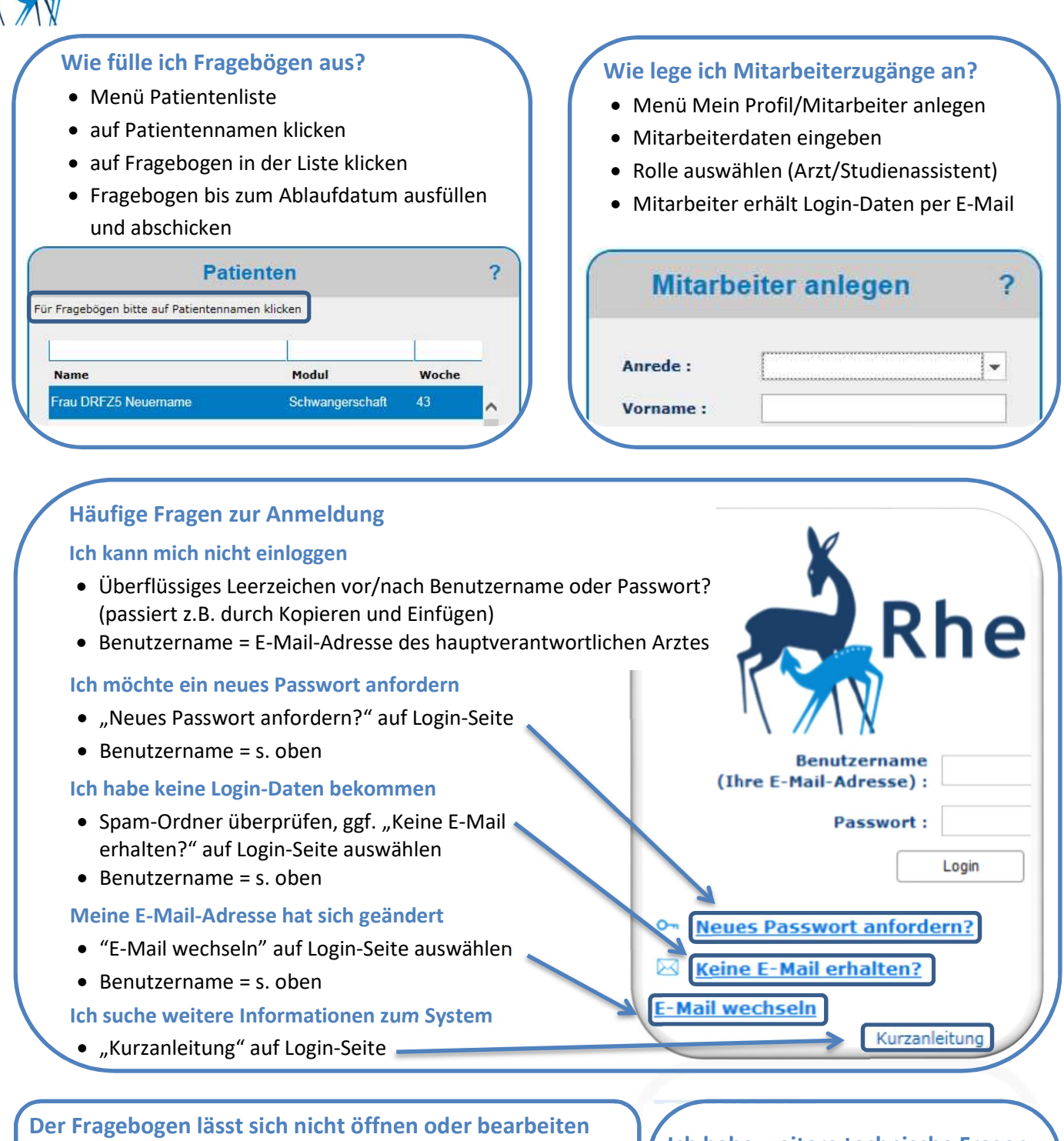

- anderen Browser wählen (Internet Explorer, Firefox, Chrome)
- anderes Gerät wählen (Bitte verwenden Sie PC oder Laptop. Patienten können auch mit dem Smartphone teilnehmen.)

#### Wo bekomme ich Studiendokumente und Informationen?

• im Rhekiss-System unter "Infomaterial"

Rhekiss

- FAQ auf https://rhekiss.de ("Auf einen Blick")
- auf https://rhekiss.de/dokumente ("Dokumente")
- https://youtu.be/fsP9TaygTS0?list=UUq2vKBvNGnrI8NXQWdRuBDw

# Ich habe weitere technische Fragen

support@rhekiss.de

## Ich habe inhaltliche Fragen

- https://rhekiss.de ("Auf einen Blick")
- 030 28 460 766
- rhekiss@drfz.de
- Kontaktformular: https://rhekiss.de/kontakt